## **How to connect Blue-tooth Hands Free adapter to FMB630 device V1.1**

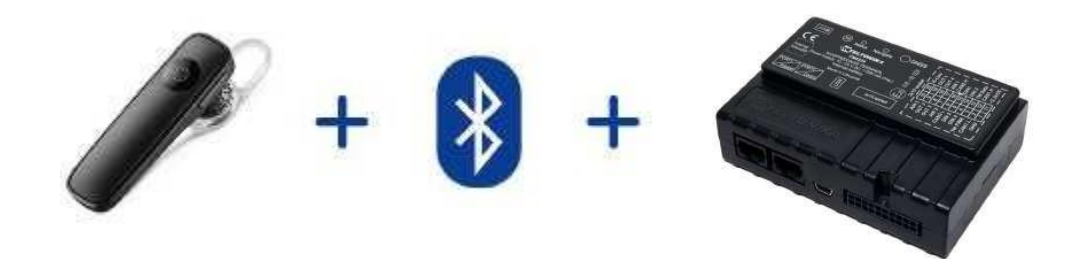

\*This version is suitable for device with firmware version **00.02.44** and newer

## **Table of Contents**

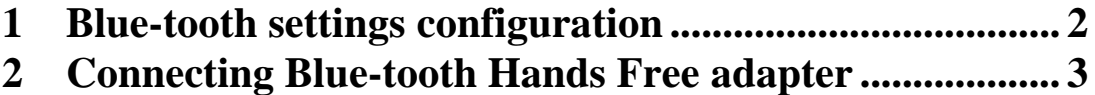

## **1 Blue-tooth settings configuration**

These are instructions how to easily prepare Blue-tooth Hands Free device connection to FMB630 device. First we need to configure FMB device Blue-tooth settings for proper connection to this hands-free unit. These are required steps:

- 1. Connect FMB device to PC using USB cable.
- **2.** Launch **FM63XX Configurator** and connect to device as shown in **Figure 1** below**.**

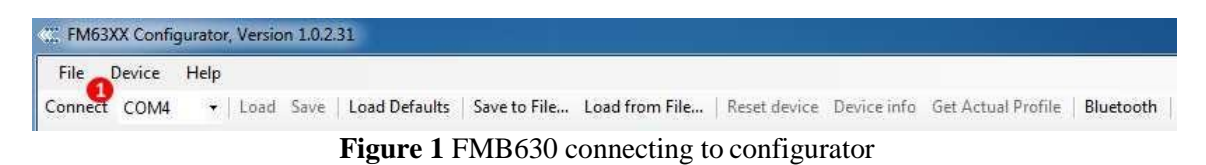

**3.** After successful connection to device press "**Load**" button to load device current configuration visible at **Figure 2.1**

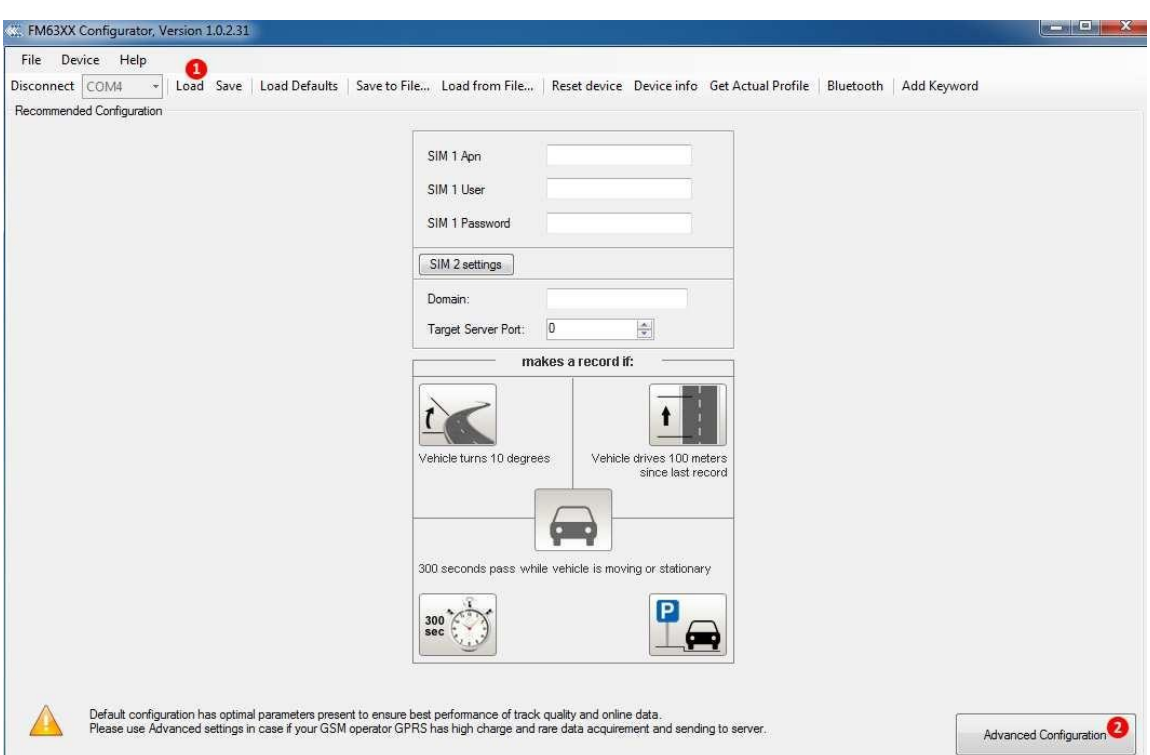

**Figure 2.1** Load configuration from device; **2.2** Advanced configuration

**4.** When device configuration is loaded press, **Advanced configuration**" button at **Figure 2.2**

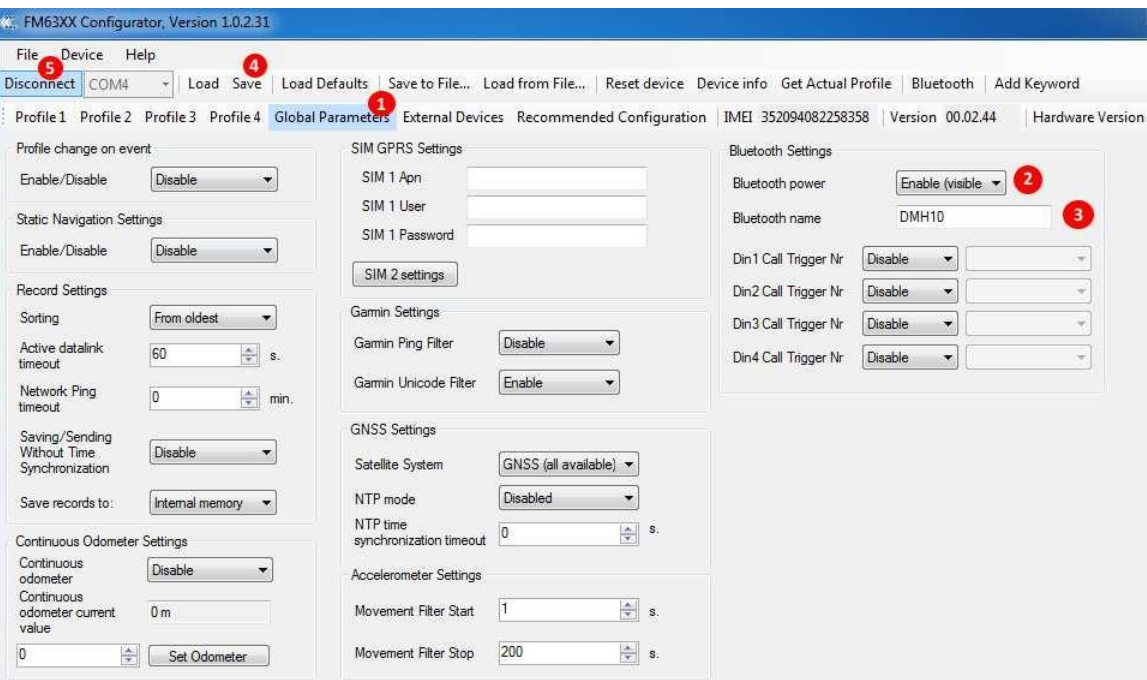

**Figure 3.1** Global Parameters; **3.2** Enable Blue-tooth; **3.3** External Blue-tooth device name; **3.4** Save device configuration; **3.5** Disconnect device

- **5.** Select "**Global Parameters**" settings tab at **Figure 3.1**
- 6. Turn on Blue-tooth power "**Enable (visible)**" (**Figure 3.2 )**.
- 7. Set "**Blue-tooth name**" as your Hands Free device name (**Figure 3.3)**. for proper device identification and connection to it. In this example Hands Free headset name is "DMH10" but at least 2 characters are needed to recognize it and connect to it. For better and faster adapter identification in network you could enter a full device name. You could check your Hands Free adapter Blue-tooth name by scanning nearby Blue-tooth devices using mobile phone or computer with Blue-tooth adapter.
- 8. After all these steps press "Save" to save configuration (**Figure** 3.4).
- 9. Now you can disconnect FMB device from a configurator (**Figure 3.5**).

## **2 Connecting Blue-tooth Hands Free adapter**

After this configuration you could connect your Hands Free device to FMB device. Turn on Hands Free device then turn on its Blue-tooth connection for pairing following your model instructions<sup>1</sup>. Hands Free adapter should make a special sound in ear from speaker or its led identification should change to inform about successful connection<sup>2</sup>. To check if adapter is successfully connected, call to FMB device, Hands Free device should start ringing. If you later restart FMB device it will automatically connect to this adapter.

<sup>&</sup>lt;sup>1</sup> Hands Free device Blue-tooth connection pairing instructions depends on specific model.

 $<sup>2</sup>$  Hands Free device notification about paired Blue-tooth connection depends on specific model.</sup>